# 1. Quels sont les droits à inscrire au RDPRM lors du règlement d'une succession?

Lors du règlement d'une succession, la loi oblige l'inscription de certains droits au RDPRM. Cette formalité permet de faire connaître aux héritiers, aux créanciers et à toute autre personne intéressée certains renseignements utiles concernant cette succession. Quatre droits sont particulièrement susceptibles d'être inscrits au RDPRM :

## La désignation d'un liquidateur de la succession

Le liquidateur de la succession est la personne responsable d'administrer les biens de la personne décédée et de régler sa succession. Il est désigné dans le testament ou par décision majoritaire des héritiers ou par jugement. L'inscription de cette désignation au RDPRM a pour but de faire connaître le nom de ce liquidateur à toute personne intéressée qui veut faire valoir ses droits dans la succession (ex. : créancier, héritier).

#### Le remplacement d'un liquidateur de la succession

Le remplacement d'un liquidateur doit également faire l'objet d'une inscription au RDPRM. Cette inscription a pour but d'aviser toute personne intéressée (ex. : créancier, héritier) qu'un nouveau liquidateur agit au nom de la succession.

## La clôture d'inventaire

Le liquidateur de la succession doit produire un inventaire des biens et des dettes de la personne décédée. Une fois l'inventaire terminé, un avis de clôture de cet inventaire (et non le contenu de cet inventaire) doit être inscrit au RDPRM. Cette inscription a pour but d'aviser toute personne intéressée à la succession (ex. : créancier, héritier) de l'endroit où cet inventaire peut être consulté.

#### La clôture du compte du liquidateur

Quand les dettes de la succession et les legs particuliers ont été acquittés, le liquidateur doit produire un bilan détaillé (compte du liquidateur) pour faire état de l'excédent ou du déficit de la succession. Une fois que ce compte et que le partage des biens ont été acceptés par les héritiers, un avis de clôture du compte du liquidateur (et non le contenu de ce compte) doit être inscrit au RDPRM. Cette inscription a pour but d'aviser toute personne intéressée à la succession (ex. : créanciers impayés) de l'endroit où ce compte peut être consulté. Cette inscription permet aussi de confirmer que la succession a pris fin et que le liquidateur est libéré de l'administration de cette succession.

## 2. Comment inscrire ces droits au RDPRM?

#### 2.1 Le formulaire RG

L'inscription de ces droits est demandée au moyen du formulaire de Réquisition générale d'une inscription (RG). Il est possible de se procurer gratuitement ce formulaire en le commandant en ligne à partir du site Web du RDPRM ou en faisant la demande au Bureau de la publicité des droits personnels et réels mobiliers (voir coordonnées au bas de la page).

Pour inscrire plus d'un droit, un formulaire distinct doit être utilisé. Remplir uniquement les rubriques pertinentes à la nature du droit à inscrire (voir au verso pour les rubriques à remplir). Lorsqu'il y a lieu d'indiquer une date sous une rubrique identifiée à cette fin, elle doit être exprimée en chiffres, dans la forme AAAA-MM-JJ (ex. : 1975-05-27).

#### 2.2 La transmission du formulaire au RDPRM

- 1) Présenter le formulaire RG en personne ou par la poste à l'adresse figurant au bas de la page.
- 2) Joindre un formulaire 01 (Demande de service générale) et y indiquer vos coordonnées et le mode de paiement utilisé.

Après analyse, si le formulaire satisfait aux exigences, le droit est inscrit au RDPRM et un état certifié de cette inscription est transmis à la personne ayant demandé l'inscription. Si le formulaire est refusé, les motifs de ce refus lui seront communiqués.

## 2.3 Les frais et les modes de paiement offerts

Il en coûte 51 \$\* pour inscrire chacun de ces droits au RDPRM. Les modes de paiement offerts varient selon le mode de présentation du formulaire.

\* Ces frais sont sujets à indexation.

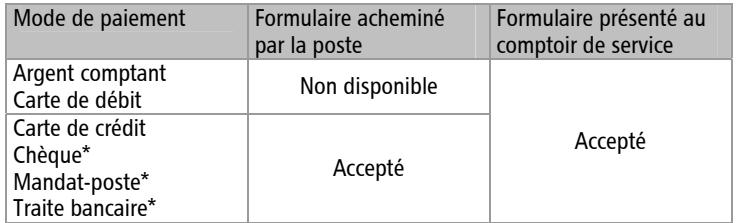

\* Libellés à l'ordre du Fonds des registres

## 3. Comment consulter ces droits au RDPRM?

Consulter le RDPRM peut s'avérer utile, par exemple pour savoir si un liquidateur a été nommé pour le règlement d'une succession. La consultation des droits en matière de succession se fait à partir du nom, du prénom et de la date de naissance de la personne décédée.

Pour consulter ou pour obtenir d'autres renseignements, visiter le site Web du RDPRM (www.rdprm.gouv.qc.ca) ou communiquer avec le Service à la clientèle, dont les coordonnées figurent au bas de la page.

Registre des droits personnels et réels mobiliers 1, rue Notre-Dame Est, bureau 7.07 Montréal (Québec) H2Y 1B6 **Téléphone** Montréal et les environs : 514 864-4949 Québec et les environs : 418 646-4949 Sans frais : 1 800 465-4949

Télécopieur : 514 864-4867 Téléimprimeur : 514 864-9373 Courriel : services@rdprm.gouv.qc.ca Site Internet : www.rdprm.gouv.qc.ca

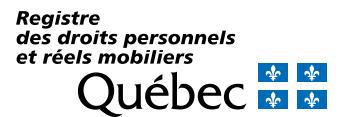

## Désignation d'un liquidateur de la succession ou remplacement d'un liquidateur de la succession : rubriques à remplir

**A** La nature du droit : à la rubrique 1, indiquer « Désignation du liquidateur de la succession » ou « Remplacement du liquidateur de la succession », selon le droit à inscrire.

Les parties : la personne décédée et le liquidateur de la succession doivent être indiqués. **B** 

- $\rightarrow$  Cocher la case « c) Autre, préciser » à la rubrique 4 et indiquer « défunt ». Indiquer les nom, prénom et date de naissance de la personne décédée aux rubriques 5, 6 et 7.
- Cocher la case « c) Autre, préciser » à la rubrique 12 et indiquer « liquidateur ». Indiquer les nom, prénom et date de naissance du liquidateur aux rubriques 13,14 et 15.

S'il y a plus d'un liquidateur, utiliser l'annexe « Parties (AP) ».

 La référence à l'inscription visée au RDPRM : cette rubrique s'applique **uniquement** dans le cas du remplacement d'un liquidateur de la succession. **C** 

- $\rightarrow$  Indiquer, à la rubrique 25, le numéro d'inscription de la désignation du liquidateur précédent si celle-ci a été inscrite au RDPRM (ex. : 00-0000000-0000).
- $\rightarrow$  Si la désignation du liquidateur précédent n'a pas été inscrite au RDPRM, indiquer plutôt le nom et le prénom de ce dernier à la rubrique « 31- Autres mentions » et préciser qu'il agissait comme liquidateur précédent.

La référence à l'acte constitutif : cette rubrique consiste à décrire l'acte dans lequel le liquidateur est désigné ou remplacé, selon le cas. Si les héritiers se sont entendus verbalement et qu'il n'y a pas d'écrit qui constate la désignation ou le remplacement du liquidateur, ne pas remplir cette rubrique. **D** 

- $\rightarrow$  Lorsque la désignation ou le remplacement du liquidateur est constaté :
	- dans un document portant la signature de la majorité des héritiers ou écrit et signé de la main de la personne décédée, cocher la case « a) sous seing privé » à la rubrique 26 et indiquer la date de ce document si elle est connue à la rubrique 27;
	- dans un testament préparé par un notaire, cocher la case « b) notarié en minute » à la rubrique 26 et indiquer la date, le lieu (ville où le testament a été signé), le numéro de minute attribué à l'acte notarié ainsi que le nom et le prénom du notaire aux rubriques 27 à 30;
	- dans un acte en brevet, cocher la case « c) notarié en brevet » à la rubrique 26 et indiquer la date, le lieu (ville où l'acte a été signé) ainsi que le nom et le prénom du notaire aux rubriques 27, 28 et 30;
	- dans un jugement, cocher la case « d) jugement » à la rubrique 26 et indiquer la date, le district judiciaire dans lequel le jugement a été rendu, le numéro de dossier judiciaire (ex. : 500-05-000000-001) ainsi que le nom du tribunal (ex. : Cour supérieure) aux rubriques 27 à 30.

La signature : la personne qui demande l'inscription doit signer le formulaire. Il s'agit généralement du liquidateur ou de son remplaçant. **E** 

 $\rightarrow$  Indiquer le nom du signataire à la rubrique 32 et signer le formulaire à la rubrique 33.

Télécopieur : 514 864-4867 Téléimprimeur : 514 864-9373 Courriel : services@rdprm.gouv.qc.ca Site Internet : www.rdprm.gouv.qc.ca

# Clôture d'inventaire ou clôture du compte du liquidateur : rubriques à remplir

**A** La nature du droit : à la rubrique 1, indiquer « Clôture d'inventaire » ou « Clôture du compte de liquidateur », selon le droit à inscrire.

Les parties : seule la personne décédée doit être indiquée. **B**

 $\rightarrow$  Cocher la case « c) Autre, préciser » à la rubrique 4 et indiquer « défunt ». Indiquer les nom, prénom et date de naissance de la personne décédée aux rubriques 5, 6 et 7.

Les autres mentions : selon le droit à inscrire, l'adresse du lieu où l'inventaire ou le compte du liquidateur peut être consulté doit être indiquée à la rubrique 31. **C**

La signature : la personne qui demande l'inscription doit signer le formulaire. Il s'agit généralement du liquidateur de la succession. **D**

 $\rightarrow$  Indiquer le nom du signataire à la rubrique 32 et signer le formulaire à la rubrique 33.

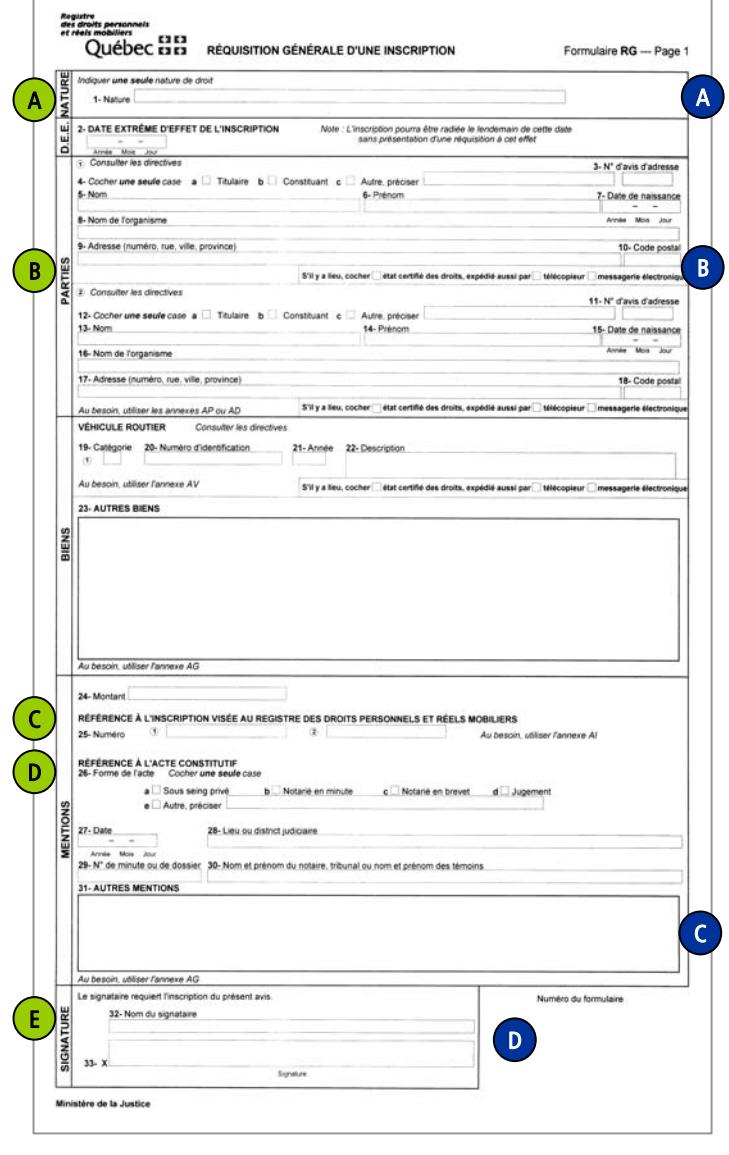

Version 2021-01-05

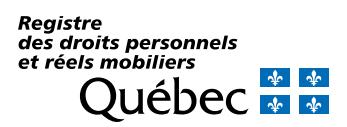